Read this to connect and configure the product

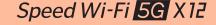

## Preface

Thank you for buying the Speed Wi-Fi 5G X12 (simply called the "product" from here on). Before using the product, be sure to read the "Setup Guide" (this manual) and the "Notes on usage" to

#### **List of Packaged Items**

Before you start using the product, make sure that you have all the following items packaged with the product.

☐ Speed Wi-Fi 5G X12 main unit

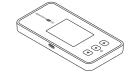

□ ご利用にあたっての注意事項(保証書)

□ つなぎかたガイド "Setup Guide"

- 'Notes on usage" (with warranty) (Japanese)
- \* Keep the packaged items, including the warranty, in a safe place.
- \* An AC adapter and USB cable are not included. Purchase the specified charging equipment (sold separately) and USB cable (commercially available). For details, see "Related Accessories" in "Notes on
- \* The battery is built-in to the product.
- \* The illustrations of the product used in this manual are simulated images. They may differ from the actual

#### **About the Instruction Manual**

"Setup Guide" (this manual), "Notes on usage"

Explains precautions and information needed before using the product for the first time. "取扱説明書 詳細版 (Full Instruction Manual)" (Japanese)

Explains the various functions, operations, and settings of the product in detail. Confirmation is possible at the WiMAX Support Information website.

https://www.necplatforms.co.jp/support/wimax/x12/index.html (in Japanese only)

- In this manual, the "Setup Guide" (this manual), "Notes on usage", and " 取扱説明書 詳細版 (Full
- Instruction Manual)" (Japanese) are collectively referred to as the "Instruction Manual". The latest PDF versions of the "Instruction Manual" can be downloaded from the WiMAX
- Support Information website. https://www.necplatforms.co.jp/support/wimax/x12/index.html (in Japanese only)
- \* Can be downloaded from the au website.

#### **About the Notations in This Manual**

#### Notes on Illustrations / Screenshots

- In this manual, the "au Nano IC Card 05" (for au contracts) and the "au Nano IC Card 05 U" (for contracts) with WiMAX operators other than au) are referred to as a "SIM card".
- · In this manual, both au and WiMAX operators other than au are referred to as a "telecommunications Unless specified otherwise, this manual describes the screenshots, operating procedures, etc. with the au
- SIM card installed The illustrations and screenshots in this manual are simplified and may look different from the actual
- product and screens. Also, a part of a screen may be omitted.
- This manual uses the display of the body color "Ice White" to explain examples
- In this manual, the "X12 cradle (sold separately)" is referred to as the "cradle (sold separately)".
- Company names and product names referred to in this manual are trademarks or registered trademarks of their respective companies. TM and the ® mark may be omitted in this manual.

#### About button operations

Wireless I AN (Wi-Fi®)"

 Use the △ button and ▽ button, from the home screen, open the main menu, select "Mobile network" (mobile), then use the ( ) (enter) button to open the Mobile network screen as shown below. From the home screen, open the main menu, "Mobile network" (Mobile)

#### Before using the product

The product can transmit data to a wireless base station by using the 5G system, LTE system, and WiMAX 2+ system. You can select from the following communication modes to use this.

• Regarding how to select and set the transmission modes, refer to "4-2 通信モードを切り替える

(Switching Transmission Modes)" in " 取扱説明書 詳細版 (Full lectrostics Manual" (Incomes)

| (Switching Transmission Modes)" in | " 取扱説明書 詳細放 (Full Instruction Manual)" (Japanese).              |
|------------------------------------|-----------------------------------------------------------------|
| ST (Standard) mode                 | Connect via the 5G, LTE, or WiMAX 2+ network.                   |
|                                    | Connect via the 5G, LTE, or WiMAX 2+ network.                   |
| +A (Plus Area) mode                | Transmission is possible in a wider area than in "ST (Standard) |
|                                    | mada"                                                           |

- \*If you move to an area in which communications using "ST (Standard) mode" are not possible, the "Onetime +A (Plus Area) mode" is available to switch the mode to the "+A (Plus Area) mode'
- \*The default setting is "ST (Standard) mode". An additional charge, depending on your billing plan, may be incurred when you switch to using "+A (Plus Area) mode" or "Onetime +A (Plus Area) mode" Regarding connecting the product to a smartphone or PC, or the like, refer to "STEP3 Connecting to
- If you have an au contract, then data transmission is possible overseas by using the LTE system and UMTS system. For details, refer to "au World Service support (for au contracts)" in "What the Product Can Do" or "10-1 au 世界サービスについて (About au World Service)" in " 取扱説明書 詳細版 (Full Instruction

#### What the Product Can Do

Wireless LAN (Wi-Fi®) Connections

a smartphone or PC using wireless LAN (Wi-Fi®) You can connect a maximum of 16 devices.

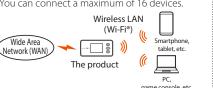

#### ■ USB Cable (Commercially Available) Connections Refer to "3-2 USB で接続する (Connecting via

USB)" in " 取扱説明書 詳細版 (Full Instruction Manual)" (Japanese)

You can use wireless I AN (Wi-Fi®) connections an USB connections at the same time. By combining these, you can connect a maximum of 17 device

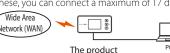

- Depending on the ambient reception environment, the number of connected devices may not reach
- Communication speed may not reach the maximum value, depending on the connection environment, etc. Furthermore, online gaming may not operate normally depending on the connected devices, the game, and other factors.

#### au World Service support (for au contracts)

The au World Service are services that allow you to use the product overseas, the same as it is used in Japan. The product can use the UMTS/LTE network according to your travel destination.

- Payment is easy because the usage fee is added to your Japan domestic invoice, without the need for special applications or fixed monthly fees.
- \* For a new subscription, overseas usage is possible after one day. However, for subscriptions via the online shop, overseas usage cannot start until 2 days after
- the product is first used in Japan For details, such as which countries are supported, fees, and other services, check out the au website
- Learn about target areas and fees
- ps://www.au.com/english/mobile/service/global/au-world-service/area-charge/
- About applicable data transmission fees and how to use data transmission overseas https://www.au.com/mobile/service/global/au-world-service/check/ (in Japanese only)
- Use by customers overseas \*Be sure to confirm before traveling
- https://www.au.com/information/notice\_mobile/global/ (in Japanese only)
- Does not include any discounted services or data transmission fixed fee/discounted services in Japan Consumption tax is not added to user fees for various international services.
- ow to set up the product: From the home screen, open the main menu, "Mobile network" (Mobile) -"Roaming" - select/enter "International roaming" (Roaming) to enable it

#### **Part Names and Functions**

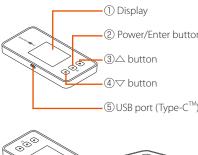

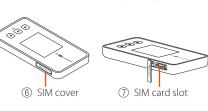

- The antenna is built-in. Covering the product with your hand during communication may affect the communication quality.
- Do not remove the exterior case. Forcibly emoving it might cause damage or malfunctions. Also, the battery is internal and

### Lets you view the status of this product and notification information. 2 Power/Enter button ou can also check information for Turns display on/off Short press n the display Displays the power options (power off, slee mode, restart). 3) △ button Short press Opens settings screen a 4) ▽ button Short press Opens settings screen a Used to connect the USB cable (commerc he product on the cradle (sold separ

## **Examples of Button Operations**

Displaying the "Mobile network" screen

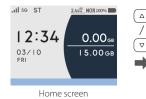

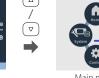

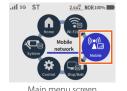

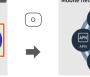

(7) SIM card slot Insert the SIM card into this slot.

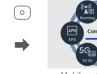

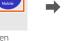

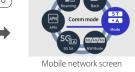

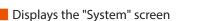

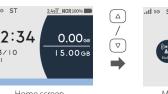

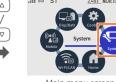

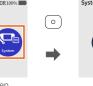

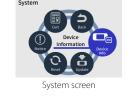

• On the settings screen, long press the 🛆 button for about 2 seconds to turn the display off. On the settings screen, long press the v button for about 2 seconds to return to the home scre

## **Downloading the App for Your Smartphone**

By using "NEC WiMAX +5G Tool", an application designed especially for this product, it is possibl o view information about the product on your smartphone, etc. and perform operations to update the software or change to the sleep mode. (Refer to "5-2 スマートフォンアプリを使う Jsing Smartphone Application)" in " 取扱説明書 詳細版 (Full Instruction Manual)" (Japanese).

Operating this specialized application allows you to do remote activation. Search the Google Play Store or App Store for "NEC WiMAX +5G Tool" to download and install this specialized application. Supported versions are Android 7.0 and later, iOS 13.0 and later, and iPadOS 13.0 and later.

<Google Play Store>

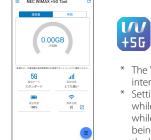

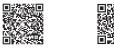

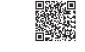

- \* The "NEC WiMAX +5G Tool" smartphone application has a Japanese user \* Settings cannot be done on this product with "NEC WiMAX +5G Tool"
- while the product is being operated. In addition, operating the product while doing settings via "NEC WiMAX +5G Tool" may interrupt the setting being done with "NEC WiMAX +5G Tool". Leave the display showing the home screen.

#### **Using Smartphone App**

The "NEC WiMAX +5G Tool" smartphone application has a Japanese user interface

What you can do with app You can do the following things by using "NEC WiMAX +5G Tool", a specialized app for this product. Check signal strength of 5G/LTE/WiMAX 2+

- Switch transmission modes Confirm Software Version
- Check contracted phone number Check data usage
- Restart the product
- Start WebUI

(For details, refer to "5-2 スマートフォンアプリ を使う (Using Smartphone Application)" in " 取扱説明書 詳細版 (Full Instruction Manual)"

#### Checking data usage

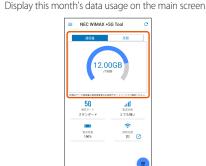

Tap " 月間 (1 month)" to display a graph.

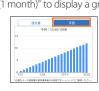

Switch transmission modes, restart, confirm phone number

screen, 🏩 (設定 (Settings)) - in the " モ バイルネットワーク設定 (Mobile Networl Settings)" screen select "ST : スタンダードモ-ド (Standard mode)" or "+A: プラスエリアモー ド (Plus Area mode)".

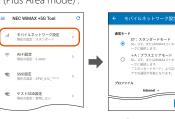

To restart, in the main screen, 🗯 (設定 (Settings)) - in the "システム (System)" screen select " 再起動 (Restart)". To confirm the contracted phone number in the main screen, tap 囯 (情報 (Information)).

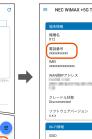

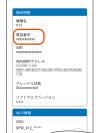

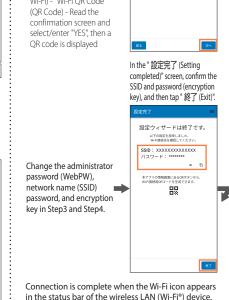

### Wireless LAN (Wi-Fi®) connections Tap " 設定を開く (Open Settings)". Tap ≡ (Menu) - "設定ウィ ザード (Setup Wizard)] Step1 Step2 Step3 Step4

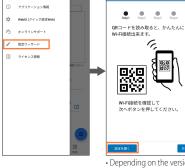

QR コードを読む (Read the QR code)" may appe コードを読む (Read the QR code)" to activate you

(As of June, 2023

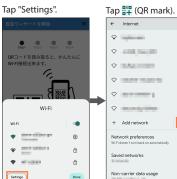

In the Camera View Input the administrate screen, read the "Wi-Fi QR Code" from the WebPW) password ir Tap " 次へ (Next)" product's display.

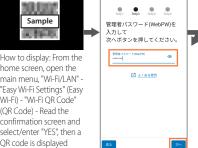

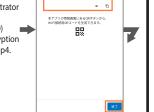

in the status bar of the wireless LAN (Wi-Fi®) device.

## Advance preparations

### **Inserting a SIM Card**

When inserting a SIM card, be sure to turn off the power to the product. Remove the USB cable (commercially available) and cradle (sold separately) if they are connected.

Your telephone number and other details are stored on the SIM card, however, the product cannot be used to make or receive voice telephone calls, etc. This product supports au Nano IC Card 05 and au

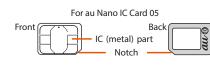

Data communication via a Wide Area Network (WAN) cannot be done if the SIM card is not inserted.

Be careful not to touch or damage the IC (metal) part of the SIM card.

#### Open the SIM cover on the side of the product. \* Put a fingernail in the groove and open in the direction of

the arrow.

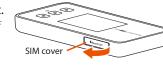

#### 2 Insert the SIM card straight into the SIM card slot with the IC (metal) part facing upward and press it in with your fingertip until it clicks.

- \* Be careful of the orientation of the notch
- \* Confirm the correct inserting direction of the IC card. Failure to do so might cause a malfunction or damage.
- Refrain from inserting an SD card or IC card with a conversion adapter. Doing so might cause a malfunction.
- SIM card slot \* Do not insert or push the IC card forcefully. Failure to do so might cause a malfunction or damage

#### 3 Close the SIM cover.

- \* An error message is displayed if the SIM card is not properly inserted, or if there is an abnormality with the SIM card.
- \* To remove the SIM card, press the SIM card slowly inward until it clicks, when you hear the sound, slowly withdraw your finger with the SIM card. Be careful not to lose the SIM card after you remove i

## You can confirm the product's device information (Phone Number, ICCID, etc.) on its display.

#### Charging

This section explains how to charge the product using the specified TypeC Common AC Adapter 02 (0602PQA) (sold separately).

- The internal battery is not fully charged at the time of purchase. Be sure to charge the battery before using the product. We recommend charging this product while the power is off or while it is in sleep mode.
- If the power is on, or if the temperature of the product or internal battery is high, charging may stop even if the battery is not full, in order to maintain the battery's life. Also, if you continue charging it for a long time while the power is on, the battery enters the "Long Life Charge" state (the maximum charge capacity is about 70%) and the remaining battery power is automatically reduced gradually to
- protect the battery. The charging time varies depending on the environment and conditions in which the product is used. For the time it takes to charge, refer to the "Product Specifications" section on the next page
- Plug the power plug of the AC adapter (sold separately) into a power outlet. Make sure that the AC adapter (sold separately) does not come unplugged

#### 2 Insert the USB connector (Type-C) of the AC adapter (sold separately) into the USB port (Type-C) on the product.

into the USB port (Type-C) of the product.

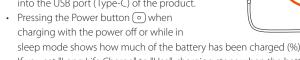

• If you set "Long Life Charge" to "Use", charging stops when the battery's level is about 70%. This prevents accelerated deterioration caused by repeatedly charging and discharging the battery frequently while it has sufficient remaining power. (Default setting: Do not use) Operating procedure: From the home screen, open the main menu, "Display/Battery" (Disp/Batt) "Long Life Charge" (longlife) - "Long Life Charge" (longlife)

For information on how to charge the battery on the cradle (sold separately), refer to the "X12 クレードル取扱説明書 (Instruction Manual of the cradle)" (Japanese).

## Turning the Power On

lacktriangle Hold down the Power button lacktriangle until "NEC" is displayed in the display and the product is turned on. (The remaining battery level appears while "NEC" is displayed when you turn on the power after

\* When the home screen (refer to "Displayed Information" on the next page) is displayed, proceed to STEP3.

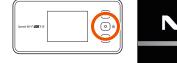

the power was completely off.)

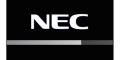

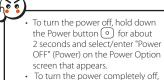

for about 10 seconds.

fyou selected "NO" in item 🛂 , when the "Recommend changing WebPV etc. from WebUI or smartphone app." screen is displayed, select/ente 'Home Screen". (Refer to **STEP5**.)

Turn on the product's power, then when the language selection screen is

rom the home screen, open the main menu, " 管理 (Control)" → " 言語

## **Connecting to Wireless LAN (Wi-Fi®)**

**Preparing for Setup** 

2 Read the "Favor on usage" (quality information

collection) to the bottom, and, if you agree, then

(If you select/enter "NO", the Quality information collection function

Read the "Button Operation Guide" to the bottom,

4 In the Setup Wizard Start Confirmation screen,

"NO", and then go to **STEP3** (b), (c), and (d).

○To carry over the wireless LAN (Wi-Fi®) settings of the router you have

used until now, select/enter "YES", and then go to **STEP3** (a).

○To set connections for a new wireless LAN (Wi-Fi®), select/enter

displayed, select/enter "English".

Switching to English display

Language)" → select/enter "English"

select/enter "YES".

then select/enter "OK".

select/enter "YES" or "NO".

Data communication can be performed by connecting wireless LAN (Wi-Fi®) devices, such as a PC, game console, smartphone, etc., to the product. here are four connection methods, as shown below. Connect using one of hese methods.

Copy the settings of the router that

(a) Wi-Fi Settings Moving

the product has used until now (Wireless LAN (Wi-Fi®) device settings do not need to be changed.)

LAN (Wi-Fi®) device (b) Manual connection (c) Wi-Fi OR Code<sup>†</sup>

(d) WPS function

O Separately set connections from each wireless

| Types of wireless LA                                   | (b) Manual connection | (c) Wi-Fi<br>QR Code | (d) WPS<br>function |     |
|--------------------------------------------------------|-----------------------|----------------------|---------------------|-----|
| Smartphones/<br>tablets (Android <sup>™</sup> devices) |                       | 0                    | O *1                | O*2 |
| iPad (iPadOS devices)/<br>iPhone (iOS devices)         |                       | 0                    | O *3                | _   |
| PC (Windows OS)/<br>game consoles                      |                       | 0                    | _                   | 0   |
| PC (macOS)                                             |                       | 0                    | _                   | _   |

- \*1 Supported on Android 10 and later \*2 WPS is not supported on some Android versions
- \*3 Supported on iOS 13.0 and later, and iPadOS 13.0 and late Refer to "Using Smartphone App" for how to use a Wi-Fi QR code to connect to a wireless LAN (Wi-Fi®). For the procedure to connect to wireless LAN (Wi-Fi®) using the WPS function, refer to "3-1 無線 LAN (Wi-Fi®) で 接続する (Connecting via Wireless LAN (Wi-Fi®))" in " 取扱説明書 詳細版 (Full Instruction Manual)" (Japanese)

## (a) Using the Wi-Fi Settings Moving Function

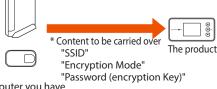

The router you have used until now needs to have supported WPS. In addition, some of the wireless LAN (Wi-Fi®) settings may not carry over, depending on the functions and settings (such as unusable text or encryption node) of the router you have used until now For details, refer to "5-3 Wi-Fi 設定お引越し機能を使 う (Using the Wi-Fi Settings Moving Function)" in " 取 扱説明書 詳細版 (Full Instruction Manual)" (Japanese)

\* From the home screen, open the main menu, select "Wi-Fi/LAN" - "Easy Wi-Fi Settings" (Easy Wi-Fi) - "Wi-Fi Settings Moving" (Moving), to display a guidance screen.

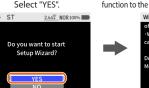

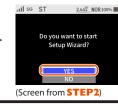

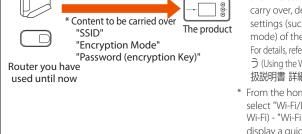

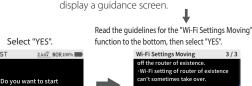

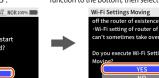

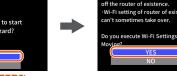

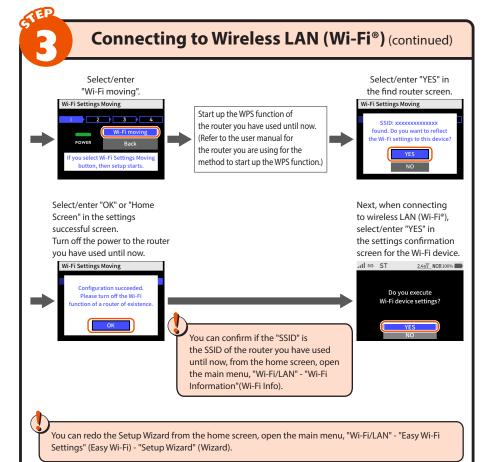

## (b) Manual Settings for Wireless LAN (Wi-Fi®) Connections

For how to connect to a wireless LAN (Wi-Fi®) device, refer to the Instruction Manual of the wireless LAN (Wi-Fi®) device.

- Turn "ON" (enable) Wi-Fi of the wireless LAN (Wi-Fi®) device.
- In the network list screen, tap the product's network name (SSID).
- Input the product's password (encryption key) (single-byte lowercase)

Confirm the product's network name (SSID) and password (encryption key), from the home screen, open the main menu - "Wi-Fi/LAN" - "Wi-Fi

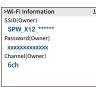

- 4 Tap "接続 (Connect)" on the wireless LAN (Wi-Fi®) device.
- 5 Confirm on the product's display that the number on the lower right of is "1" or higher.
- The number indicates the number of devices connected

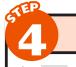

## **Verifying the Connection Status**

♦ If ST is displayed along with ... in the display and the product can be connected to the Internet, the settings are complete.

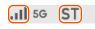

- For an explanation of each icon, see "Displayed Information". +A appears in "+A (Plus Area) mode", and +A (green) appears in "Onetime +A (Plus Area) mode". For details, refer to "4-2 通信モードを切り替える (Switching Transmission Modes)" in " 取扱
- ◆ When a number is displayed to the lower right of **■** on the product's display, then the wireless LAN (Wi-Fi®) is connected.
- If 📶 is displayed along with ST in the display and the product cannot be connected
- Configure the connection destination in **POINT!**.
- If the wireless LAN (Wi-Fi®) connection with the product is not established: From the home screen, open the main menu and in "Wi-Fi/LAN" - "Other Wi-Fi Settings" (Other) - "11ac/WPA2 Settings" (11ac/WPA2) select/enter "YES", and then reconnect to wireless LAN (Wi-Fi®) as done in **STEP3**.
- If "Please checking APN settings." is displayed:

Configure the connection destination in **POINTI**.

## Confirm that this product has the latest software.

server about whether there is new software If the "There is new software available. Do you want to update?" screen (image on the right) appears, select "YES" and then update For how to update the software, refer to "11-1 ソフトウェアを更新する

(Updating Software)" in " 取扱説明書 詳細版 **(**Full Instruction

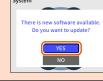

## **Changing the Initial Password**

#### **Default Settings in Web UI**

To ensure security, change the initial password (administrator password (WebPW) and the password (encryption key)) that were set at time of purchase.

assword you need to input to log in to Advanced Settings website on he WebUI and to use the "NEC WiMAX +5G Tool" application for your smartphon Default Confirmation Method: From the home screen, open the main menu, WehPW) "Control"-"WebUI Information"(WebUI) - "Initial WebPW" Password to use with SSID when connecting to wireless LAN (Wi-Fi®) Default Confirmation Method: From the home screen, open the main menu "Wi-Fi/LAN" - "Wi-Fi Information" (Wi-Fi Info) Encryption Key)

f you do not change the initial password, then the "Recommend changing WebPW etc. from WebUI or smartphone app." screen appears on the product's display after the product is turned OFF/ON, restarted

- For the browsers and versions that support WebUI, refer to " About supported browsers
- Open the web browser on the wireless LAN (Wi-Fi®) device (such as a smartphone) connected to the product in **STEP3**.
- Return the product to the home screen or press the Power button o to turn off the display.

Settings cannot be done to the product using WebUI while the display is on. Additionally, operating this product's display while doing settings on WebUI may interrupt the settings being done via WebUI.

Open WebUI for the product.

Type "http://192.168.179.1/" into the address bar in the web browser and either tap " 実行 (Execute)" or " 開く (Open)", or press the Enter key on the keyboard.

http://192.168.179.1/

<< Example of Microsoft Edge's screen for PCs >>

- \* You can open WebUI from the "NEC WiMAX
- +5G Tool" smartphone application \* The "NEC WiMAX +5G Tool" smartphone application has a Japanese user interface Operating procedure: In the main screen tap ≡ (Menu) - "WebUI(クイック設定 Web) (Quick Setting Web)"

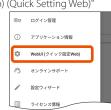

4 In the Login screen, enter the "Administrator Password (WebPW)" in "Password", and then tap or click "Login".

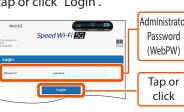

5 Change the administrator password (WebPW).

Enter the current administrator password in the "初期パスワード (Initial Password)" field, and enter the new administrator password (\* in the "新しいパスワード (New Password) and " 新しいパスワード再入力 (Re-Enter)" fields, and tap or click " 変更 (Set)".

\* Numbers 0 - 9, letters a - z and A - Z, hyphens (-) and underscores (\_) may be used in the password. A password must be from 8 to 64 single-byte characters.

This password will be required every time you open "WebUI" for the product. Make sure that you do not lose this password.

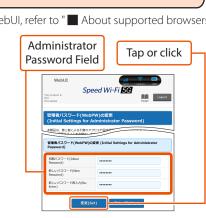

\* Write it down in the location described in the enclosed つなぎかたガイド "Setup

6 In the Auto Update Software Settings screen, set " 自動バージョンアップ (Automatic Version Update)" and " 実 行時刻 (Execution Time)", and then tap or click " 変更 (Set)".

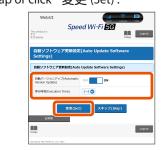

7 Change the Network Name (SSID) and Password (encryption key).

In the Wi-Fi Access Point Settings screen, enter a new network name (SSID) (\*1) and new password (\*2), and then tap or click "変更(Set)

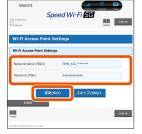

- \*1 Network name (SSID): Input a maximum of 32 single-byte English alphanumerics, - (hyphens), or \_ (underscore \*2 Password (Encryption Kev): Enter from 8 to 63 single-byte English
- alphanumerics (0-9, a-z, A-Z). •For details, refer to "8-4 Wi-Fi 設定 (Wi-Fi Settings)" in " 取扱説明書 詳細版 (Full Instruction Manual)
- (Japanese). \* Make a note of the changed network name (SSID) and password, so you do not forget then etwork Name (SSID) Memo:

Password (Encryption Key) Memo:

\* Write it down in the location described in the enclosed つなぎかたガイド "Setup Guide" (Japanese).

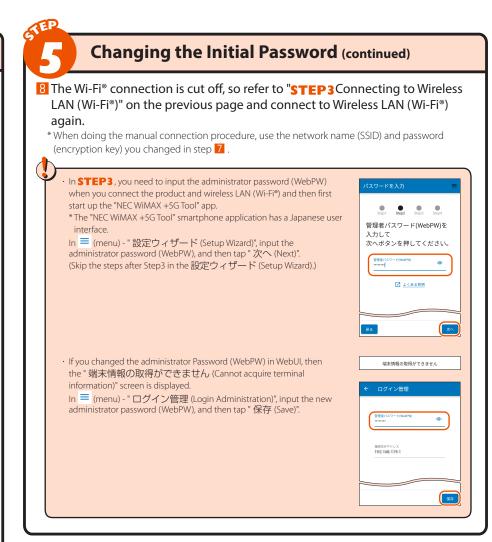

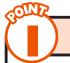

### Configuring the Connection Destination Connecting Wide Area Network (WAN)

#### **Configuring the Connection Information**

You can use the profile (profile name "Internet") preset on the product to connect to the Internet.

<When creating a new profile> Follow the procedures below to add a profile when you are creating a new profile or when information required for Internet connection (user name, password etc.) is specified by the WiMAX

- operator, other than au, to whom you are subscribed. II Launch a web browser, and open the product's WebUI (refer to STEP5), and then tap or click "Profile Settings" in "Network Settings".
- 2 Select "no setup" in the "Profile List", enter the setup information, such as the APN of the WiMAX operator to whom you are subscribed, and then tap or
- The displayed content may be grayed out.
- \* If you have any questions, please check with the WiMAX operator to whom you are subscribed.
- Tap or click "Connection Settings" in "Network Settings".
- 4 In the "Profile Selection", select the profile which you set in step 2, and then tap or click "Apply"

Open a website to verify the connection

## Reset method

When the product is not operating properly, or to bring back the default settings, perform reset by following the steps below. (This will delete all user settings and the screen display will change to Japanese.)

- lacktriangle From the home screen, open the main menu, then select/enter "System" -"Reset" - "Reset the Factory default" (Init).
- Once the message "Restoring to the initial settings. Do you want to initialize this device?" is displayed on the product's display, select/enter "YES".
- Reset is complete once the product is restarted. \* The software updates that you have installed are not changed by reseting the product.

#### **How to Restart**

- lacktriangle Long press the power button lacktriangle , in the Power Option screen that appears, and then select/enter "Restart".
- 2 Restart the product and display the home screen.

## **Displayed Information**

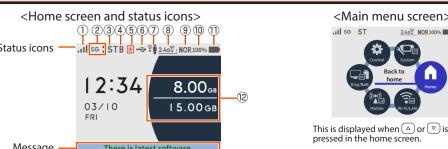

| Mossago                          |                      |                 |                                                                                                    |                                                                                                    |                                          |                                                                                                    |  |  |
|----------------------------------|----------------------|-----------------|----------------------------------------------------------------------------------------------------|----------------------------------------------------------------------------------------------------|------------------------------------------|----------------------------------------------------------------------------------------------------|--|--|
| Message —                        |                      |                 | st software.                                                                                                    |                                                                                                    |                                          | Diamley/Petterny save                                                                                                    |  |  |
| Name  (1) Reception level        | Indicator            | State           | 1 12 1 11 1                                                                                                    | Explanation                                                                                                    |                                          | <display battery="" scre<="" td=""></display>                                                                                                    |  |  |
| (i) Reception level              |                      | Lit             | Indicates the signal strength of Wide Area Network (WAN) in 4 levels                                                                                                    |                                                                                                    |                                          | Display/Battery                                                                                                    |  |  |
|                                  | XII                  | Lit             | Indicates that the                                                                                                    | product is out of the service area                                                                                                    | T .                                      |                                                                                                    |  |  |
| ② Connection<br>network          | 5G                   | Lit             | Indicates a 5G cor                                                                                                    | nnection                                                                                                    | When communicating                       | longlife Back Brightness Adjustment                                                                                                    |  |  |
|                                  | 4G                   | Lit             | Indicates LTE or W                                                                                                    | /iMAX 2+ connection                                                                                                    | When sending When receiving<br>Indicator | ECO Mode bright                                                                                                    |  |  |
| ③ Connection status              | ST                   | Lit             | Indicates the Inte                                                                                                    | rnet is connected in "ST (Standard) mode"                                                                                                    |                                          | batt<br>remain Screen off                                                                                                    |  |  |
| Status                           | +A                   | Lit             | Indicates the Internet is connected in "+A (Plus Area) mode" 1                                                                                                    |                                                                                                    |                                          |                                                                                                    |  |  |
|                                  | +A                   | Lit (green)     | Indicates that the                                                                                                    |                                                                                                    |                                          |                                                                                                    |  |  |
|                                  | AP                   | Lit             | Indicates that the                                                                                                    |                                                                                                    |                                          |                                                                                                    |  |  |
|                                  | Rm                   | Lit             | Indicates "Use" is set for international roaming (for au contracts)                                                                                                    |                                                                                                    |                                          |                                                                                                    |  |  |
| Bridge Mode settings             | В                    | Lit             | Indicates that Brid                                                                                                    | ndicates that Bridge Mode is set                                                                                                    |                                          | Comparison screen                                                                                                    |  |  |
| (5) Software update notification | •                    | Lit<br>(orange) | Indicates that the                                                                                                    | latest software has been released and a softv                                                                                                    | vare update is required                  | >Device Information                                                                                                    |  |  |
| 6 Status of wired                | <del>د الم</del>     | Lit             | Indicates that LAN                                                                                                    | N is connected via USB                                                                                                    |                                          | Device Name<br>X12                                                                                                    |  |  |
| connection                       | 몲                    | Lit             | Indicates that the                                                                                                    | product is connected to the cradle (sold sepa                                                                                                    | arately) and wired LAN                   | Phone Number                                                                                                    |  |  |
|                                  | 2.5G                 | Lit             | Indicates that the                                                                                                    | product is connected to the cradle (sold separate                                                                                                    | ely) and wired LAN (2.5GBASE-T)          |                                                                                                    |  |  |
| ③ Status of guest SSID           | <b>•</b>             | Lit             | Indicates guest SS                                                                                                    | SID*2 is set to "Use"                                                                                                    | ICCID XXXXXXXXXXXXXXXXXX                 |                                                                                                    |  |  |
| Wireless LAN     (Wi-Fi®) band   | <u>2.46€</u> ı       | Lit             | Indicates that the (the number on the                                                                                                    | product is connected to the 2.4GHz band<br>ne lower right indicates the number of conne                                                                                                    | cted devices)                            |                                                                                                    |  |  |
|                                  | <u>56€</u>           | Lit             |                                                                                                    | product is connected to the 5GHz band (out<br>ne lower right indicates the number of conne                                                                                                    |                                          | · How to display: From the h<br>screen, open the main mer<br>"System" - "Device Informa<br>(Device Info)     · You can confirm the phone<br>number, etc.  *1: An additional charge, depo |  |  |
|                                  | 5g =                 | Lit             |                                                                                                    | product is connected to the 5GHz band (indented lower right indicates the number of connected to the sumber of connected to the sumber of connected lower right indicates the number of connected to the sum of the sum of t |                                          |                                                                                                    |  |  |
|                                  | 2.4/ <sub>50</sub> € | Lit             |                                                                                                    | product is connected to the 2.4GHz/5GHz (O<br>per on the lower right indicates the number o                                                                                                    |                                          |                                                                                                    |  |  |
| Senergy-Saving mode              | ECO                  | Lit (green)     | Indicates that "Ec                                                                                                    | o" mode (Prioritize saving battery) is running                                                                                                    |                                          |                                                                                                    |  |  |
| mode                             | NOR                  | Lit (green)     | Indicates that the p                                                                                                    | roduct is saving energy when the remaining batt                                                                                                    | ery level is low in "Normal" mode        |                                                                                                    |  |  |
|                                  | NOR                  | Lit             | Indicates that the                                                                                                    | product is running in "Normal" mode (Speed                                                                                                    | & Battery balanced)                      |                                                                                                    |  |  |
|                                  | HI-P                 | Lit             | Indicates that the                                                                                                    | product is running in "High Performance" mo                                                                                                    | ode (Prioritize high speed)              | Area) mode" or "Onetim                                                                                                    |  |  |
| Battery Power     Remaining      | 100%                 | Lit             | Indicates % batte                                                                                                    | ry power remaining                                                                                                    |                                          | *2:Regarding guest SSID, refe<br>取扱説明書 詳細版 (Full                                                                                                    |  |  |
| Battery status                   |                      | Lit*3           | Indicates battery                                                                                                    | status on a scale of 6 levels                                                                                                    |                                          | *3: Turns green ( ) \( \bar{\pi} \) wh<br>*4: The one month data usag<br>mode". The data usage of                                                                                        |  |  |
|                                  | 4                    | Lit*3           |                                                                                                    | battery is being charged                                                                                                    |                                          |                                                                                                    |  |  |
| ② Indicates data usage           |                      |                 | Indicates the current data usage (1 month accumulated data usage value*/upper limit set value) The data usage of "ST (Standard) mode" stays at "OGB" unless you change the settings of the data usage counter. |                                                                                                    |                                          | usage counter. You can cha<br>ウンター (Data Usage Cou                                                                                                    |  |  |
| *For details, refer to "1        | 1-2 各部               | の名称と機           | 能(Part Names an                                                                                                    | d Functions)" in "取扱説明書 詳細版(Full I                                                                                                    | nstruction Manual)" (Japanese).          | Instruction Manual)" (Japa                                                                                                    |  |  |

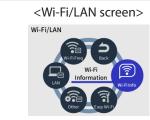

# <Mobile network screen>

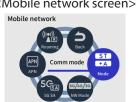

#### <Display/Battery screen>

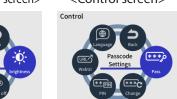

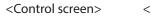

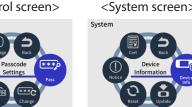

## <Device Information screen> <Settings message display>

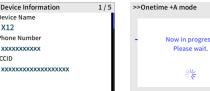

reen, open the main menu, ystem" - "Device Information"

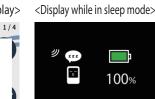

This is displayed when the Power button o is pressed while in ow to display: From the home This is displayed while doing settings for the product. Sleep mode.

- An additional charge, depending on your billing plan, may be incurred when you switch to using "+A (Plus Area) mode" or "Onetime +A (Plus Area) mode
- st SSID, refer to "3-1 無線 LAN (Wi-Fi®) で接続する (Connecting via Wireless LAN (Wi-Fi®))" in 双扱説明書 詳細版 (Full Instruction Manual)" (Japanese).
- Turns green ( ) ( ) when "long Life Charge" is on.

  The one month data usage counts communications in "+A (Plus Area) mode" and "Onetime +A (Plus Area) mode". The data usage of "ST (Standard) mode" stays at "OGB" unless you change the settings of the data ge counter. You can change the modes whose data usages are counted. (For details, refer to " 通信量力 ンシター (Data Usage Counter)" in "8-3 ネットワーク設定 (Network Settings)" in "取扱説明書 詳細版 (Fu truction Manual)" (Japanese).)

#### Troubleshooting

you experience difficulty setting up an Internet connection even when the instructions in the "Setup Guide" and ie "取扱説明書 詳細版 (Full Instruction Manual)" (Japanese) are followed, please check the following items. Make sure that you are located in a service area. The incoming signal strength may be low. Retry the connection in a location with a higher incoming signal strength.

If the "ST" or "+A" icon does not appear in the display, launch WebUI to check that an Internet connection has been properly set up. If the incoming signal strength is low, move to a location that has a higher signal strength such as beside a window. If the 5G and 4G indicators are not stable, then change the network mode from "5G/4G/3G(Suggest)" to "4G/3G".

Operating procedure: From the home screen, open the main menu, "Mobile network" nstable (Mobile) - "Network mode" (NW Mode) (Mobile) - "Network mode" (NW Mode)

Check to see if the product is properly connected to a PC, or the like, on a wireless LAN

(Wi-Fi\*), or by a USB cable (commercially available).

If the product is connected to a PC, or the like, on a wireless LAN (Wi-Fi\*) restart the product. If there is radio interference from other networks, such as multiple access points having been set up in the vicinity, radio reception may be improved by changing "Channels" for the product. (Refer to "8-4 Wi-Fi 設定 (Wi-Fi Settings)" in " 取扱説明書 詳細版 (Full for the product. (Refer to "8-4 Wi-Fi 該定 (Wi-Fi Settings)" in " 與扱說明書 詩粬版 (Full Instruction Manual)" (Japanese).)
Setting "11ac/WPA2 settings" may stabilize Wi-Fi connections.
Operating procedure: From the home screen, open the main menu and set "Wi-Fi/LAN" "Other Wi-Fi Settings" (Other) - "11ac/WPA2 Settings" (11ac/WPA2)
Connectivity in the Wi-Fi frequency of "2.4GHz" may become unstable while using when using "Wi-Fi power saving". If this happens, set this function to "Do not use". Goffman to update the software, refer to "11-1 ソフトウェアを更新る (Updating Confirm to update "15 oftware") (Update) - Contact server about whether there is new software. Software)" in " 取扱説明書 詳細版 (Full Instruction Manual)" (Japanese Move to a location for a higher 5G/LTE signal strength.
The wireless LAN (Wi-Fi\*) might be congested. Try changing the Wi-Fi frequency settings ems slow When Energy-Saving mode is in "Normal" mode and the remaining battery power is less crease quickly Wi-Fi frequency settings 2.4GHz \ SGRZ (indoof/Outdoof) \ 2.4GHz/SGRZ both \
\*In Eco mode, you can set the Wi-Fi frequency band settings to 2.4GHz so the battery lasts longer. Using the Wi-Fi power saving makes the battery last longer while not transmitting.

\*Functions only at 2.4GHz/W52 and does not function at W56/simultaneous transmission.

\*If the wireless LAN (Wi-Fi\*) connection does not stabilize, set to "Do not use".

Operating procedure: From the home screen, open the main menu and set "Wi-Fi/LAN" -

ırding details on setting procedures and other information, refer to "11-2 故障とお考えになる前に (Troubleshoot

■ Windows is a registered trademark or trademark of Microsoft Corporation in the United States and/or other countries. ■ Mac, Macintosh, Mac OS, macOS, OS X, iPadOS, AirMac, iPad, iPhone, and Safari are trademarks of Apple Inc. registered in the United States and/or other countries. ■ App Store is a service mark of Apple ■ The iPhone trademark is used under license from Aiphone Co., Ltd. ■ Microsoft Edge is a trademark or registered trademark of Microsoft Corporation in

"Other Wi-Fi Settings" (Other) - "Wi-Fi power saving" (Wi-Fi saving) annot connect to
ireless LAN (Wi-Fi°)

Setting "11ac/WPA2 settings" may make connection possible.
Operating procedure:From the home screen, open the menu and set "Wi-Fi/LAN" "Other Wi-Fi Settings" (Other) - "11ac/WPA2 Settings" (11ac/WPA2)

## Physical dimensions (W×H×D) Approx. 136 (W) × 68 (H) × 14.8 (D) mm

**Product Specifications** 

Approx. 174 g USB 3.0 Super Speed (Type-C connector ×1)\*3 Compliant with Bluetooth 5.1 Wireless Technology terface Approx. 2.4 inch TFT LCD 5V DC/9V DC Max 1.5A Power supply nternal battery Lithium-ion battery, nominal voltage 3.8 V/rated capacity 4,000 mAh Waiting state: Approx. 38 hours ontinuous standby "Normal" mode Approx. 540 minutes Approx. 620 minutes During Wi-Fi® connection) "Eco" mode Operating temperature range: 5°C to 35°C
Operating humidity range: 35% to 85% (with no condensation) Approx. 230 minutes (when using TypeC Common AC Adapter 02 (0602PQA) (sold separately) or TypeC Common AC Adapter 02 U (0602PQV) (sold separately)) 1: The continuous standby time and continuous communication time may vary depending on

the communication network being used.

\*2: The continuous communication time when connected to a single wireless LAN (Wi-Fi\*) device.

\*3: Use of USB2.0 or later is recommended as a sufficient transfer rate cannot be achieved with USB1.1. It should be noted that operation is not guaranteed with all computers.

\*4: Uses remote-activation from a smartphone. The product does not have a Bluetooth\* tethering function.

Communication methods 5G, LTE, WiMAX 2+, UMTS (when using the product overseas with an au contract) Communication methods Wi-Fi® (compliant with IEEE802.11a/b/g/n/ac/ax) Supported frequencies Wi-Fi®: 2.4GHz/5GHz (W52/W56 supported)

WPA2-PSK (AES) WPA / WPA2-PSK (TKIP/AES) WPA3-SAE(AES WPA2-PSK/WPA3-SAE(AES) Wi-Fi®: 16 devices/USB: 1 device multaneous connections\* 2.4GHz/5GHz simultaneous transmission possible

: When using the USB connection, and wired LAN and wireless LAN (Wi-Fi\*) connections at the same time, up to 17 devices can be connected to the product.

lowever, the following OSs are supported during USB